# Biodiversiteit op volkstuinen in Amsterdam

4.

Hoofdgroenstructuur

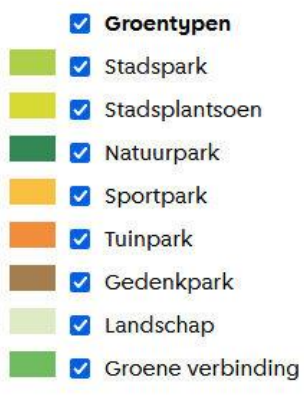

Stadsnatuur **XXX** Stadsnatuur gebieden Stadsnatuur verbindingen

**Workshop** Gebruik waarneming.nl om de rijkdom van de volkstuinen in Amsterdam beter zichtbaar te maken

*Jaap van der Veen, Nieuwe Levenskracht 18 juni 2023*

# Doel van de workshop

Hoe kun je waarneming.nl gebruiken om de (rijkdom aan) dieren en planten op de Amsterdamse volkstuinen te ontdekken en zichtbaar te maken?

### Inhoud van de presentatie

- 1. Waarneming.nl als bron van informatie
- 2. Soorten gezien op Nieuwe Levenskracht
- 3. Hoe je zelf waarnemingen kan plaatsen

Kaart van de laatste 30 waarnemingen op Nieuwe Levenskracht

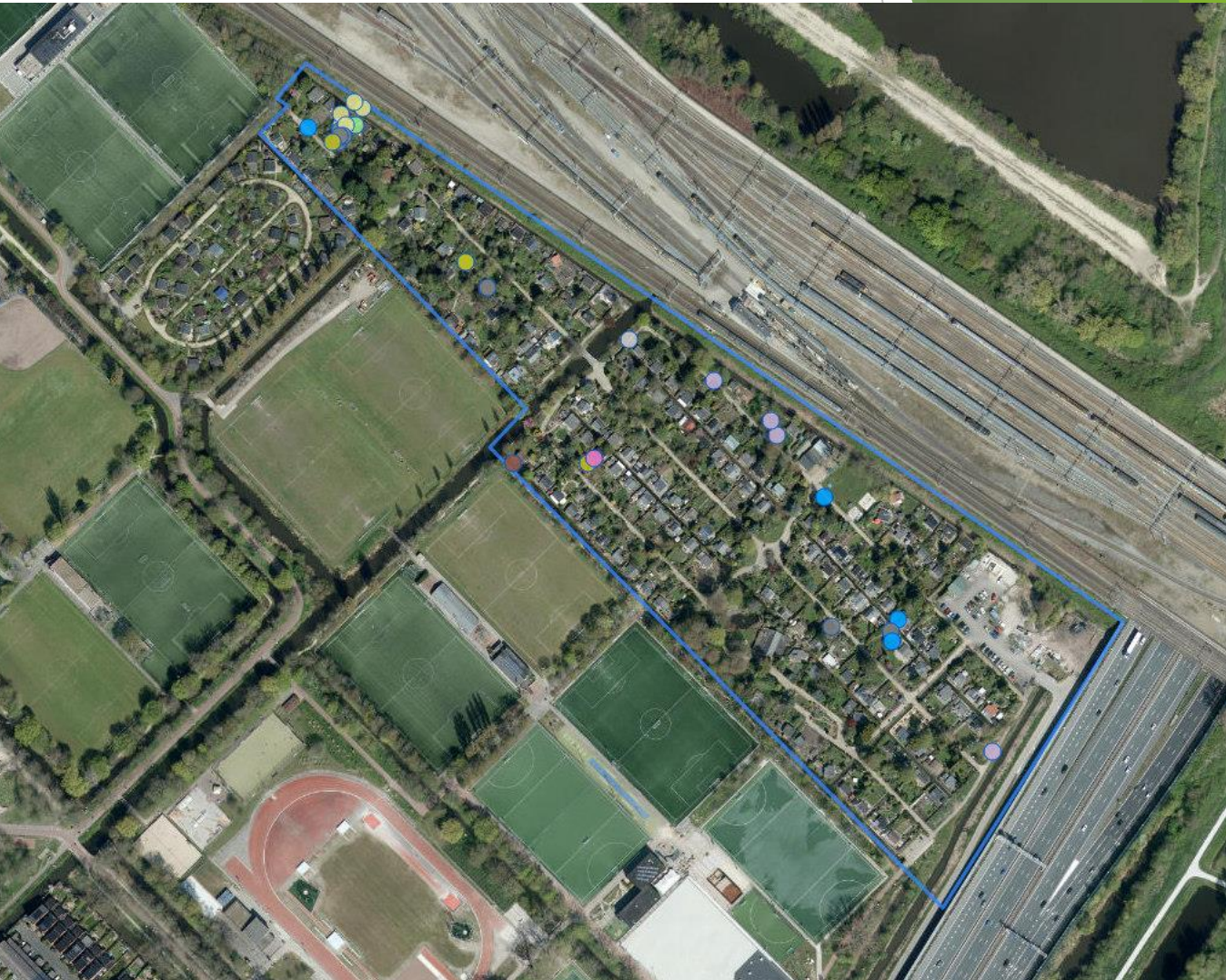

2

# 1. Waarneming.nl als informatiebron

- *Waarneming.nl* wil een actueel inzicht geven in de rijkdom van de natuur in Nederland.
- Daartoe worden door de gebruikers waarnemingen verzameld van
	- vogels
	- zoogdieren
	- amfibieën en reptielen
	- dagvlinders
	- nachtvlinders en micro's
	- libellen en overige geleedpotigen
	- vissen, weekdieren
	- paddenstoelen, mossen/korstmossen
	- planten
- De waarnemingen zijn voor alle gebruikers gratis raadpleegbaar.
- Je kan het ook gebruiken om een soort die je ziet te determineren. Dat kan ook via de app *Obsidentify.*

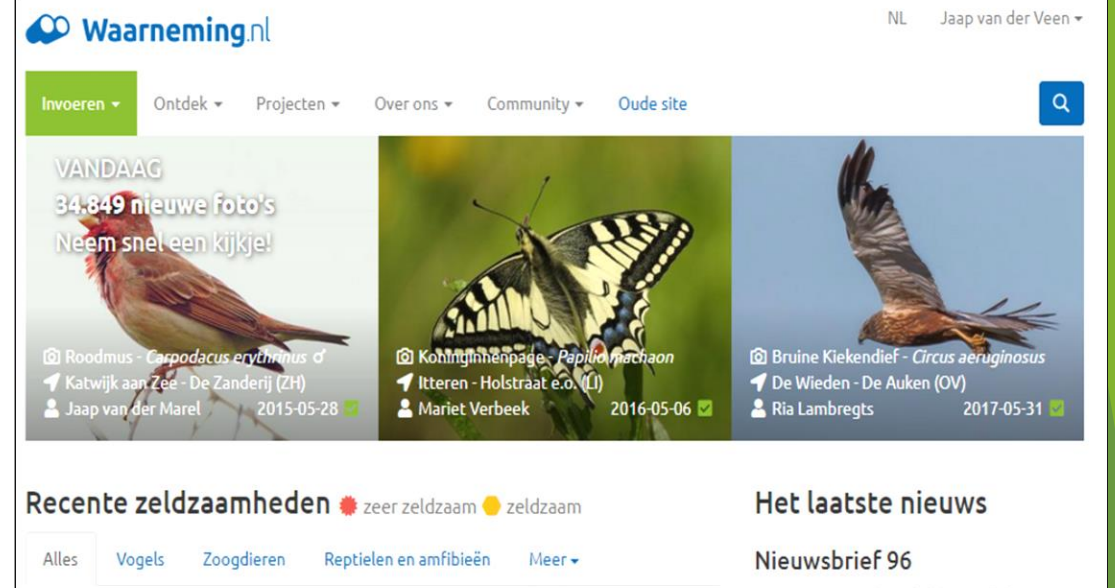

 $\n **② ②**$ 

**. 3** 

 $\circ$   $\bullet$ 

 $\circ$   $\circ$ 

 $\circ$   $\circ$ 

 $\circ$   $\bullet$ 

 $\circ$   $\bullet$ 

 $\circ$   $\bullet$ 

 $\circ$   $\bullet$ 

◎ 2

 $\circ$   $\circ$ 

 $\bullet$ 

 $\bullet$ 

GE, ZH

 $\mathbf{H}$ 

 $\mathbf{H}$ 

Lendevallei - ...

Ouddorp - Po...

Zeewolde - H...

Duffelt - Milli...

Duffelt - Milli...

Gapinge (ZL)

FR, NH

2023-05-09

 $12:13$ 

12:08 Bermvogelmuur - Stellaria ruderalis

11:27 Poppenorchis - Orchis anthropophora

10:28 Aziatische Goudplevier - Pluvialis Fulva

08:52 Cetekende rozenspanner - Anticlea deriv...

12:34 Grijze muurkokermot - Metriotes lutarea 2 Boijl (FR)

12:20 • Knoopkruidschildwants - Carpocoris pur... Posterholt - V...

05:59 Noordse Nachtegaal - Luscinia luscinia

12:14 Morinelplevier - Charadrius morinellus

Kleine ruit - Thalictrum minus

12:13 • Kruisbladwalstro - Cruciata laevipes

11:20 Purperorchis - Orchis purpurea

09:15 Zandslak - Theba pisana

11:25 Poppenorchis x Soldaatje - Orchis x spuri... Ll

09-05-2023 - Via deze link kun je de laatste Waarneming.nl nieuwsbrief lezen. Met nieuws over o.a. Wereldtrekvogeldag op 13 mei en Natura 2000 dag op 21 mei.

#### Nieuw: Vissen badge in ObsIdentify

01-05-2023 - Er is een badge uitgekomen in ObsIdentify voor vissen! Open vlug de app om te zien hoeveel sterren jij al hebt. Ook is er tegelijkertijd een vissen challenge live gegaan, om iedereen aan te sporen in deze soortgroep te duiken. De badge en challenge zijn gemaakt in samenwerking met RAVON.

#### Aankondiging: alles op Observation.org

06-04-2023 - Er wordt door het ontwikkelteam al enkele maanden hard gewerkt onder de motorkap van Waarneming.nl. Een technisch gezien pittige klus met een flinke impact: alle waarnemingen uit Nederland en België amon naar Observation org. Loos or more

Je kunt waarnemingen bekijken als je ingelogd bent op de website *(waarover later meer).*

Kies een locatie om de waarnemingen in dat gebied te bekijken. Bijvoorbeeld de locatie Amsterdam - Watergraafsmeer.

Je krijgt een overzicht van het gebied, de waarnemingen en de gebruikers (=waarnemers).

Waarnemingen kan je bekijken via de **kaart** (hiernaast), klik op de stippen voor details. Het kan ook via een **tabel** (volgende sheet).

#### Waarneming.nl

Ontdek + Invoeren -

Projecten \* Over ons  $\star$ Community + Oude site

#### Amsterdam - Watergraafsmeer Noord-Holland

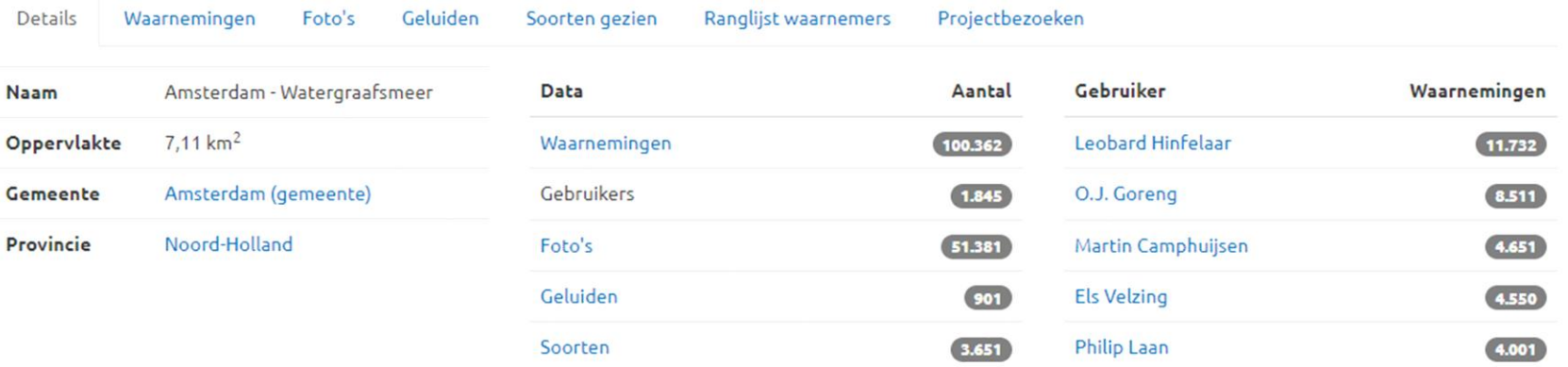

Bijgewerkt op: 2023-05-07 22:14:39

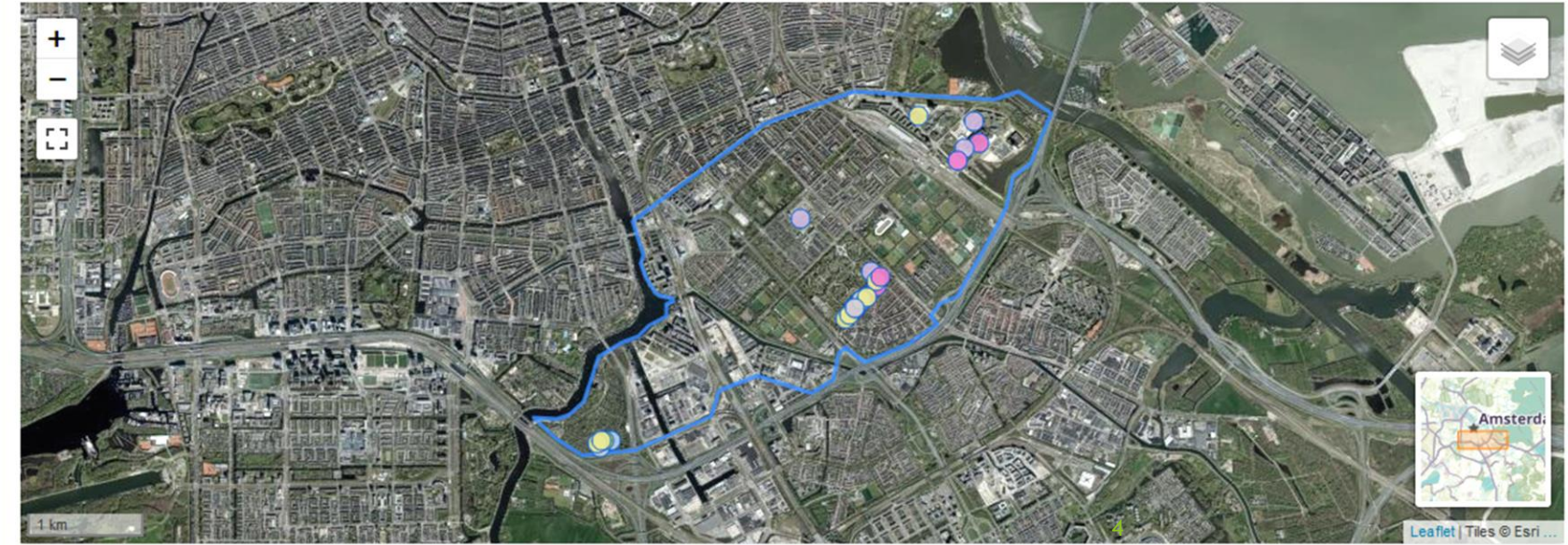

30 recente waarnemingen binnen dit gebied (in de laatste 30 dagen). toon waarnemingen

 $\alpha$ 

### **Waarnemingen per locatie**

Via Toon waarnemingen krijg je een overzicht van geplaatste waarnemingen te zien. In het voorbeeld hiernaast is gekozen voor de 30 laatste waarnemingen.

De details van een bepaalde waarneming krijg je door in de tabel via de Datum van de betreffende waarneming.

### Waarnemingen per soort

Via de Soort krijg je de waarnemingen van die soort.

### Waarnemer

De waarnemingen van een gebruiker worden zichtbaar via de Waarnemer.

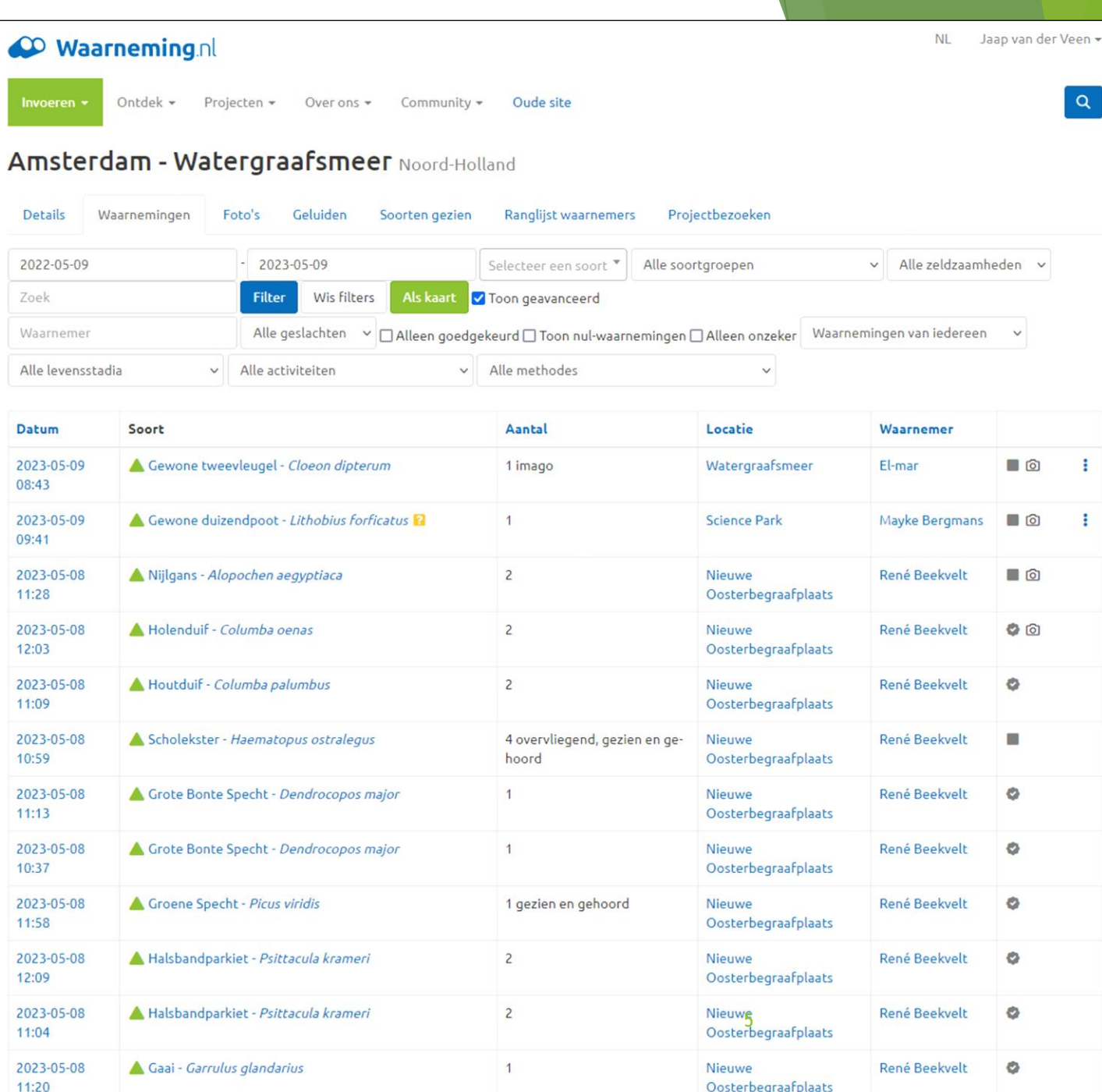

## Soorten gezien

Via Soorten gezien krijg je informatie over alle waargenomen soorten. Je kan ook voor een bepaalde **soortgroep** kiezen, in dit geval Zoogdieren.

Via de **Naam** krijg je de waarnemingen van die soort.

#### Waarneming.nl

Invoeren -

 $Q$ 

**NL** 

#### Ontdek  $\star$  Projecten  $\star$  Over ons  $\star$  Community  $\star$ Oude site

#### Amsterdam - Watergraafsmeer Noord-Holland

![](_page_5_Picture_86.jpeg)

1.017 waarnemingen van 1.689 individuen resulteerden in een lijst van 27 soorten, 11 verzamelsoorten, 1 ondersoort.

#### Soort **F**

![](_page_5_Picture_87.jpeg)

# Ecologische verbindingen **Nieuwe** Levenskracht

NLK ligt op een kruispunt van Ecologische verbindingen (Ecolint en Spoortalut).

Zie ook de Hoofdgroen structuur, van het gemeentelijke beleid.

![](_page_6_Figure_3.jpeg)

 $\equiv$ 

 $\mathbf{1}$ 

**X** Gemeente<br>**X** Amsterdam Concept beleidskader Hoofdgroenstructuur - niet vastgesteld

### Waarnemingen bekijken via de kaart

De Ringslang is in de **Watergraafsmeer** 22 keer waargenomen. De kaart laat zien dat dit vooral op Nieuwe Levenskracht (10x) en in het Sciencepark (7x) was.

Ringslangen zijn koudbloedig. In de winter kruipt hij weg in dijken en spoor- en snelwegtaluds om daar in het voorjaar weer tevoorschijn te komen. De meeste kans om hem te zien is zo tussen 2 en 3 uur op een zonnig plekje.

De grootste populatie is aan de zuid-west kant van het IJsselmeer te vinden. De ligging van Nieuwe Levenskracht langs het ecolint en de broeihopen die zijn aangelegd maken dat ze ook hier komen.

![](_page_7_Picture_4.jpeg)

# **2. Soorten gezien op Nieuwe Levenskracht**

Op ons verzoek is **Nieuwe Levenskracht** onlangs door Waarneming.nl als openbare Locatie opgenomen, en nu voor iedere gebruiker zichtbaar.

### Statistiek

Via de Oude site kan je Statistieken oproepen, bijv. van waargenomen soorten in een bepaald gebied. Hiernaast het aantal waargenomen *soorten per maand* van alle **soortgroep**en in Nieuwe Levenskracht.

![](_page_8_Figure_4.jpeg)

![](_page_9_Picture_0.jpeg)

![](_page_9_Picture_1.jpeg)

# **Soorten gezien op Nieuwe Levenskracht (2)**

![](_page_9_Picture_158.jpeg)

- *- Zanglijster 6x*
- *- Goudvink 5x*
- *- Ransuil 5x*
- *- Putter 4x*
- *- Groene specht 4x*
- *- IJsvogel 3x*
- *- Buizerd 2x*
- *- Havik 1x*
- *- Indigogors 1x*
- *(in 1989, zeer zeldzaam)*

### *(foto's)*

Ransuilen slapen en broeden overdags in bomen. 's Nachts jagen ze boven graslanden, het leefgebied van de veldmuis. Sinds 1990 is de soort in Nederland aantal afgenomen. De soort broedt vooral langs de rand van de stad, waar boomgroepen grenzen aan open grasland. In de grote stad broeden ze zelden. Niettemin zijn in de Watergraafsmeer al vaak Ransuilen waargenomen. Ook in ons tuinpark, inclusief piepende jonge Ransuilen.

Zanglijsters komen in Nederland en België het hele jaar voor. Zanglijsters uit het noorden overwinteren in West- en Zuid-Europa. De Nederlandse zanglijsters overwinteren in Frankrijk en Engeland.

![](_page_9_Picture_17.jpeg)

![](_page_10_Picture_0.jpeg)

De Hermelijn is zowel overdag als 's nachts actief. Hij jaagt voornamelijk op knaagdieren als woelmuizen jaagt, maar ook vogels en haasachtigen. In de Watergraafsmeer zijn de meeste Hermelijnen waargenomen in het Sciencepark. De foto is een exemplaar op Nieuwe Levenskracht.

![](_page_10_Picture_2.jpeg)

### **Soorten gezien op Nieuwe Levenskracht (3)**

- **Zoogdieren 4** namelijk
	- *- Vos 4x*
	- *- Noord-Europese egel 2x*
	- *- Hermelijn 2x*
	- *- Europese mol 1x*

### • **Reptielen en amfibieën 3** namelijk

- *- Ringslang 10x*
- *- Kleine watersalamander 3x*
- *- Bruine kikker 2x*
- en **1 verzamelsoort**, namelijk
- *- Groene kikker onbekend 23x*

De Groene kikker komt in Amsterdam algemeen voor. De grote Meerkikker en de kleine Poelkikker zijn voor een leek niet van elkaar te onderscheiden. Rond Nieuwe Levenskracht is op warme zomeravonden hun gekwaak in vele sloten te horen, maar ook vijvers in de tuinen blijken aantrekkelijk (foto).

![](_page_10_Picture_16.jpeg)

Vossen komen vooral uit de duinen en het Gooi naar de stad. In Amsterdam Oost zijn ze vooral in het Diemerpark en Sciencepark gezien. Ze zijn vooral 's nachts actief. Op Nieuwe Levenskracht zijn sporen gefotografeerd (drollen, sneeuw), bijgaande foto is van een Vos op de Nieuwe Ooster Begraafplaats.

![](_page_10_Picture_18.jpeg)

![](_page_11_Picture_0.jpeg)

De Koninginnenpage is met een spanwijdte tot 75 mm een van de grootste vlinders in Nederland. Ze houden o.a. van bloemrijke graslanden en moestuinen, als er maar waardplanten voor de rupsen en voedselplanten voor de volwassen vlinders beschikbaar zijn. De rupsen leven voornamelijk van verschillende soorten uit de schermbloemenfamilie.

In de jaren 1980 was er alleen nog een flinke populatie in Limburg, daarna uitgezwermd naar zuidelijk Nederland. Vanaf 2010 ook boven de grote rivieren gezien. Veel in het Gooi, in Amsterdam maar 40 waarnemingen waarvan 4 keer op Nieuwe Levenskracht!

![](_page_11_Picture_3.jpeg)

### **Soorten gezien op Nieuwe Levenskracht (4)**

![](_page_11_Picture_227.jpeg)

• **Nachtvlinders en micro's 288**  en 18 verzamelsoorten; zoals

![](_page_11_Picture_228.jpeg)

 *(zeldzaam)*

De Zwartvlekgranietmot is in Nederland een zeldzame soort. De soort kent één generatie, die vliegt van juni tot september. De zwartvlekgranietmot heeft mossen en korstmos als waardplanten. De soort overwintert als rups.

![](_page_11_Picture_10.jpeg)

De Dagpauwoog is voornamelijk te zien in de zomer, het is een van de soorten die als volwassen vlinder overwintert en 's winters kan worden aangetroffen in huizen. De vlinder heeft geen echte voorkeur voor een bepaald leefgebied, als het maar zonnig is en er bloemen zijn om nectar uit te zuigen. Daarom is de soort vooral te vinden in bloemrijke graslanden, maar ook tuinen worden veel bezocht en vooral als er planten als de Vlinderstruik in staan.

![](_page_11_Picture_12.jpeg)

![](_page_12_Picture_0.jpeg)

grond.

### **Soorten gezien op Nieuwe Levenskracht (5)**

- **Planten 86** zoals *- Brede wespenorchis 9x - Rapunzelklokje 4x - Moerasanemoon 2x (zeldzaam) - Betonie 2x (zeer zeldzaam)*
	- *- Zachte ooievaarsbek 1x*

*en* **7 verzamel -soorten** en **3 ondersoorten**

#### Het Rapunzelklokje is

al in de middeleeuwen bekend als rauwkostgroente. Wortel en blad zijn te eten als salade. De smaak van de wortel lijkt op radijs, maar dan zoet en opvallend zacht.

![](_page_12_Picture_7.jpeg)

![](_page_12_Picture_8.jpeg)

De Brede Wespenorchis groeit met name in bossen, duinen en kreupelhout op zandgronden. Zij kan spontaan in tuinen verschijnen en zich daar door het uitgebreide wortelstelsel behoorlijk uitbreiden. Voorwaarde is een onbewerkte en onbemeste bodem.

In België en Nederland is de Zachte ooievaarsbek zeer algemeen. De standplaats is op droge grazige plaatsen, op braakliggende grond en in de duinen. De plant is waardplant voor het Bruin blauwtje (die is veel gezien op Sciencepark).

# **3. Hoe kan je een waarneming invoeren?**

De makkelijkste manier is via de App Obsidentify, zowel beschikbaar voor Android als iPhone/iPad. Maak een foto en met Obsidentify zie je binnen een paar seconden met welke vlinder, bloem, kever of paddenstoel u van doen hebt.

1. Installeer de App op uw telefoon Maak een **account** aan met uw emailadres en een wachtwoord*.*

2. Start de App

Geef toestemming om (tijdens gebruik van de App) uw locatie te gebruiken.

- 3. Tik op het icoon camera [0] Geef toestemming om (tijdens het gebruik van de App) de camera te mogen gebruiken.
- 4. Maak een foto

Is de foto goed? Tik dan op *Ok* (Android) of *Gebruik foto* (iPhone). De iPhone vraagt om toegang tot uw foto's. Snijdt de foto zo nodig bij via

5. Vraag de App wat het voor soort is

> Tik op de knop *Identificeer*. Bij het resultaat geeft de App aan hoe zeker is dat het inderdaad die betreffende soort is. Als hij niet zeker is worden alternatieven aangegeven.

> Bij elke waarneming is meer informatie over de soort te lezen. Klik daarvoor op *Over de soort*.

> Klik op het pijltje naar links om terug te gaan naar het resultaat.

*U kunt waarnemingen ook invoeren via de website waarneming.nl. Je kan hierbij hetzelfde account gebruiken als op je telefoon voor Obsidentify.*

> Steenuil Athene noctua

12%

14

(i) Over de soort

# Invoeren waarneming (2)

- 5. Vervolg identificeren… Is de identificatie nog onzeker tik dan op *Pas aan*. Snijdt de foto verder bij of maak een nieuwe foto vanuit een andere hoek. Tik weer op *Identificeer*. Als de identificatie gelukt is kunt u de App sluiten. Leuker is om
- 6. Waarneming bewaren Tik op *Bewaar.* Bij een onzeker resultaat vraagt de App een bevestiging, tik op *Ga verder*
- 7. Gegevens Waarneming U ziet behalve de foto de locatie, datum en tijdstip. Tik op het tabblad *Waarnemingen* om een overzicht van al uw waarnemingen te zien.

![](_page_14_Picture_4.jpeg)

# Vervolg acties

### Samen aan de slag

Doe mee met het registreren van waarnemingen! Dan kunnen we samen een completer beeld maken.

- Door tuinders op Nieuwe Levenskracht
- Samenwerking met andere volkstuinparken, zoals Klein Dantzig en Amstelglorie

Zie je een interessante plant of dier, maar vind je het registreren via Waarneming.nl of Obsidentify te lastig? Stuur dan een foto met de locatie naar [nlkwaarneming@gmail.com](mailto:nlkwaarneming@gmail.com)

en Robert Smidt registreert je waarneming op de website.

- Informatie toegankelijk maken voor tuinders en bezoekers
- Artikelen over leuke en bijzondere dieren en planten in Contact
- Informatie over biodiversiteit op de website van Nieuwe Levenskracht. Per categorie een aantal typerende of bijzondere soorten kort omschrijven
- Informatieborden op het tuinpark

![](_page_15_Picture_11.jpeg)